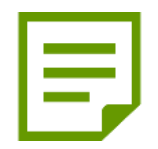

# **文献複写の申込方法**

探している論文が当館(姫路環境人間学術情報館)にない場合、学内の他の学術情報館や 他大学から複写物を取り寄せることができます。

## お申込みの前に

- □ 申込みには、指導教員の許可が必要です。
- 無料で公開されているPDFがないか確認しましょう。 □ 申込の前に、論文が掲載されている雑誌等が学内に所蔵されていないか、
- □ 申込が完了すると原則キャンセルができません。
- □ 学術情報館からの連絡は、学内メールアドレスに送信します。
- □ 複写物が到着したら、指導教員宛にお知らせします。速やかにカウンターまで 受け取りに来てください。

### 複写できる範囲

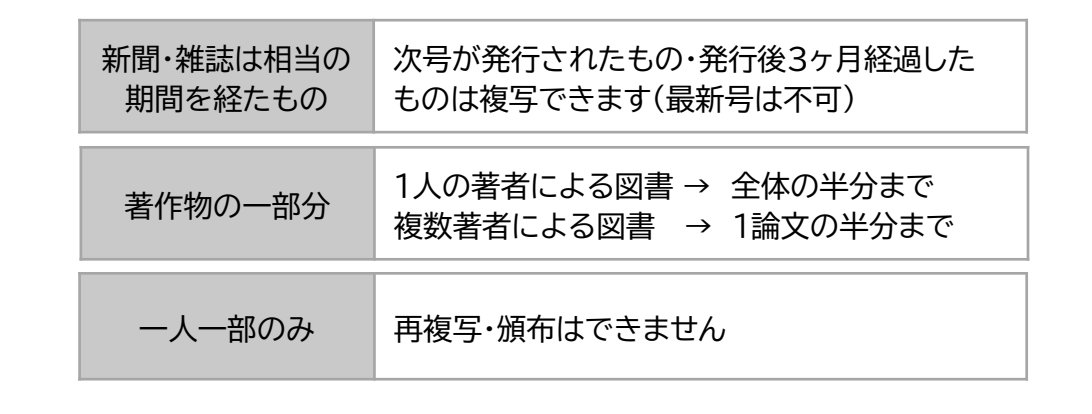

# **1 OPACで学術情報館に所蔵があるか検索**

#### 1. 蔵書検索(OPAC)の**学外用・学内用**をクリック

学外用 --- 自宅PC・スマホ等からアクセス 学内用 --- 学内PCからアクセス

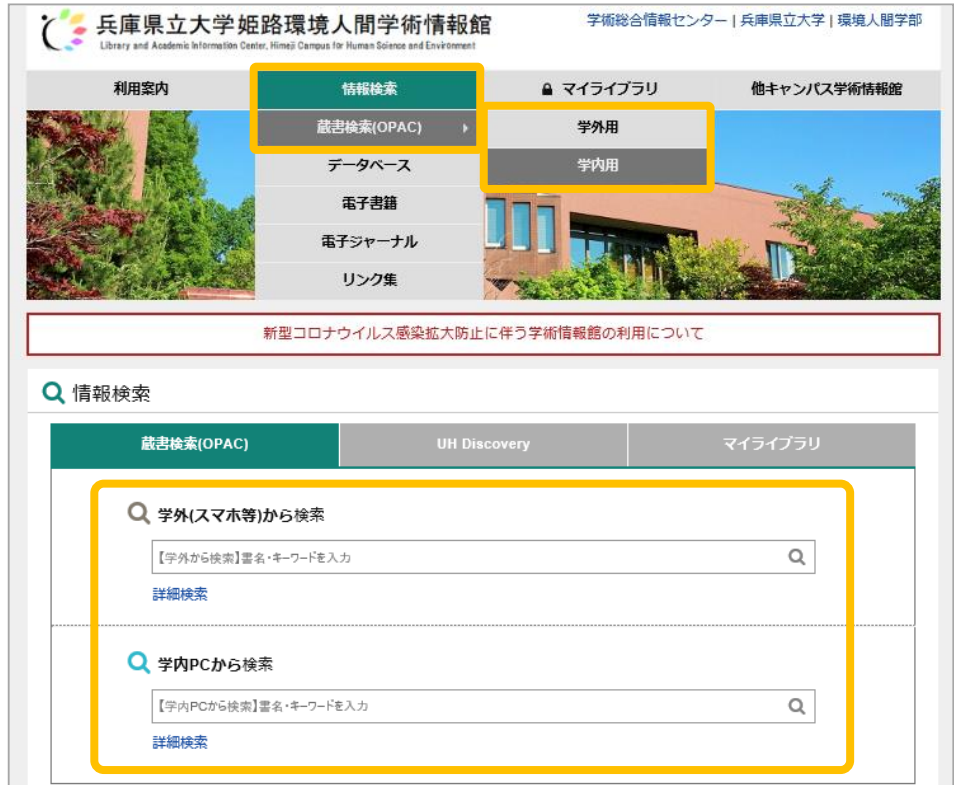

#### 2. 簡易検索や詳細検索で学内に所蔵があるか検索

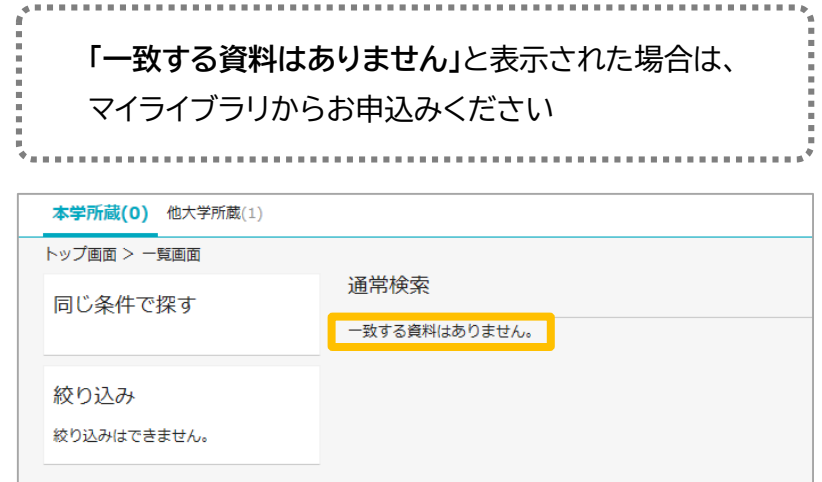

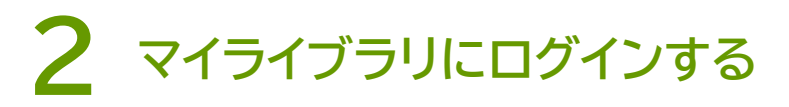

学内PCから

#### 1. マイライブラリの**学内ログイン**をクリック(→ 5へ)

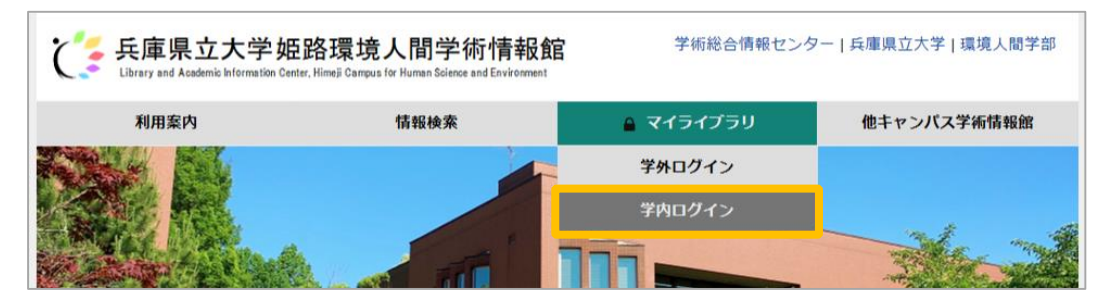

#### 学外(自宅PC・スマホ等)から

1. マイライブラリの**学外ログイン**をクリック

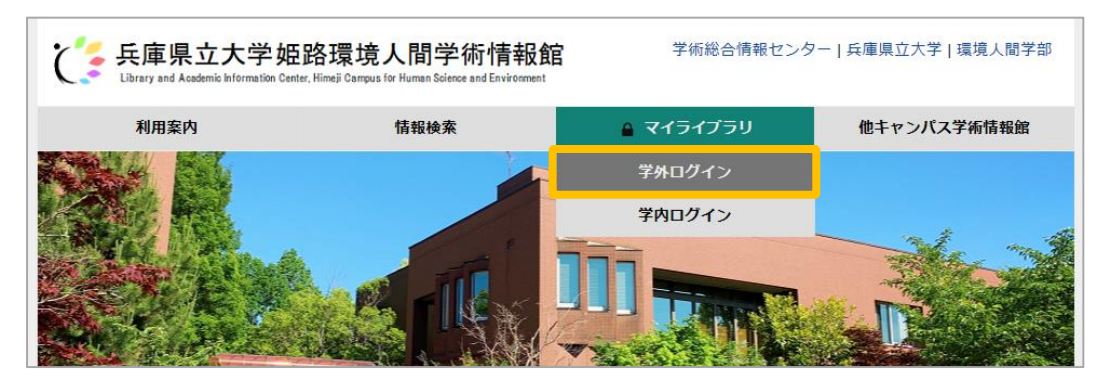

2. 兵庫県立大学WEBポータルにログイン

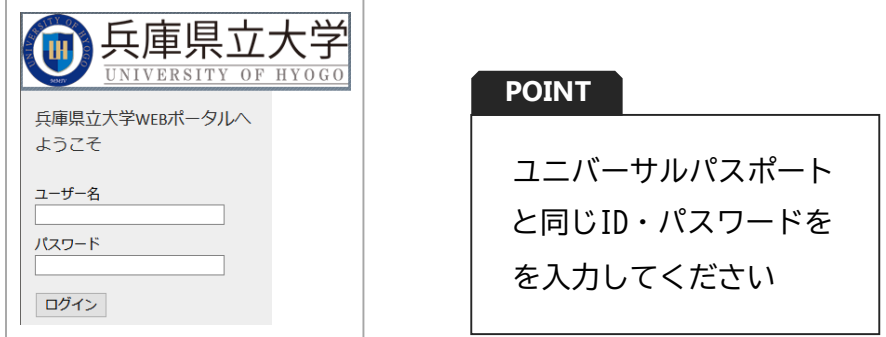

3. **学術情報館蔵書検索(OPAC)**をクリック

#### 4. **ゲストさんマイライブラリ**をクリック

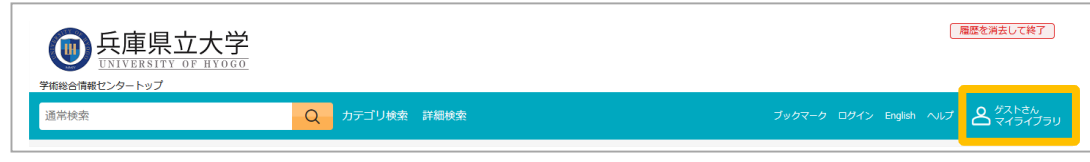

5. 上記と同じIDとパスワードでログイン

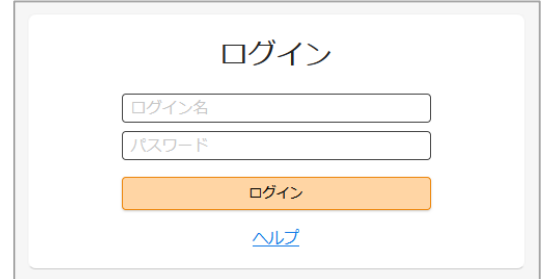

6. 新規申し込みの**複写を依頼**をクリック

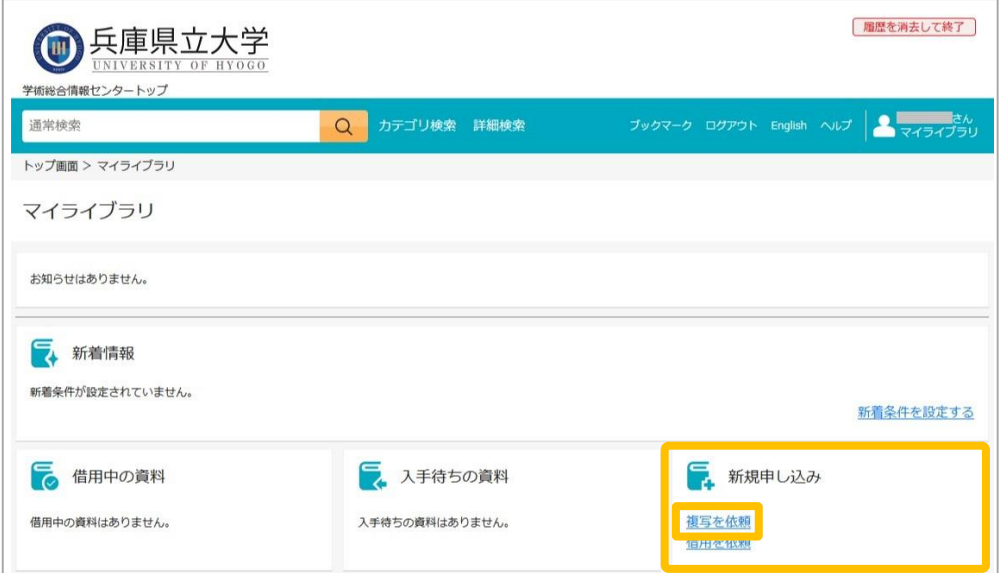

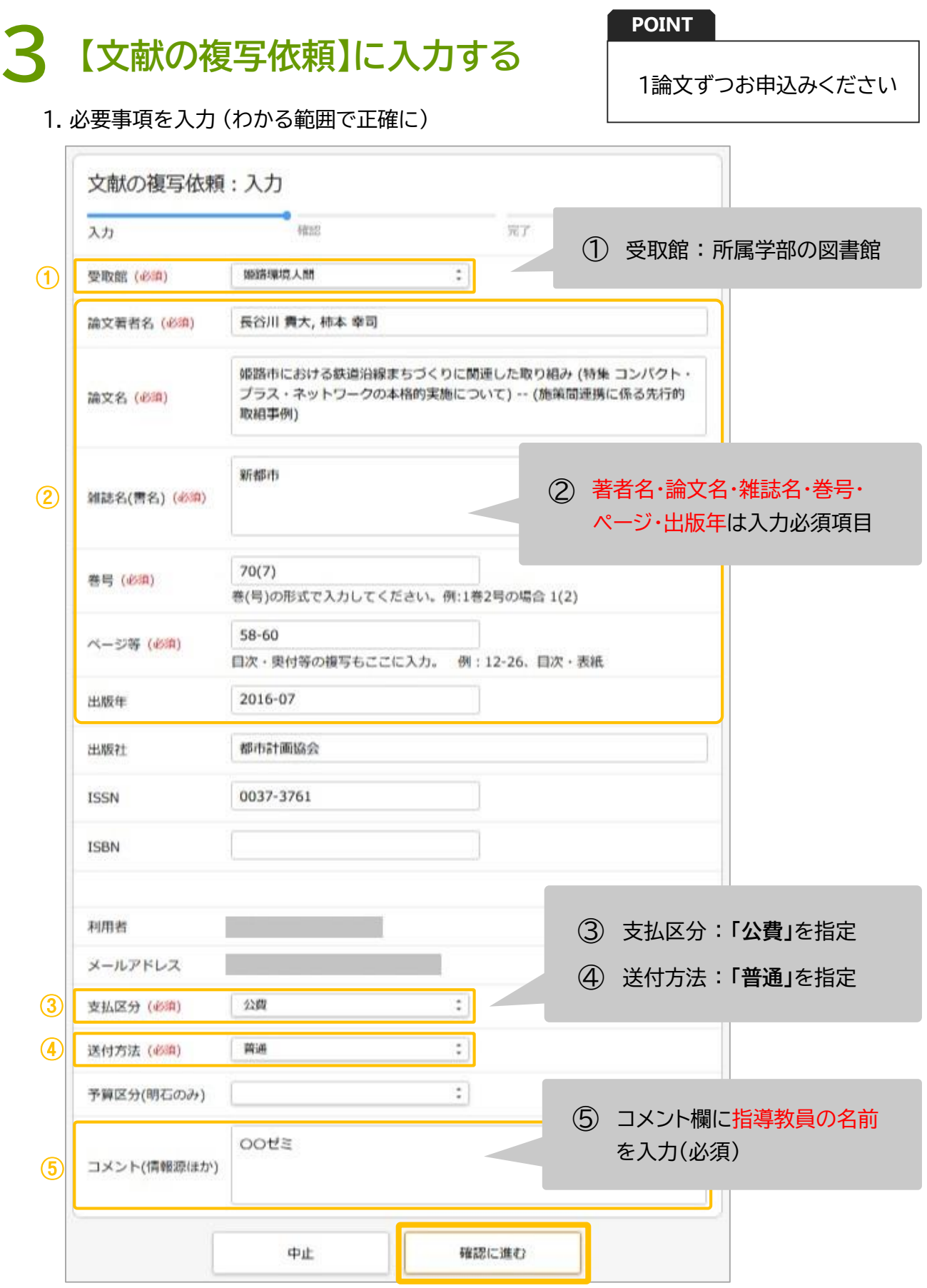

2. 入力できたら**確認に進む**をクリック

#### **依頼内容を確認し【この内容で依頼】をクリック 4**

1. 内容に間違いがないか確認し、**この内容で依頼**をクリック

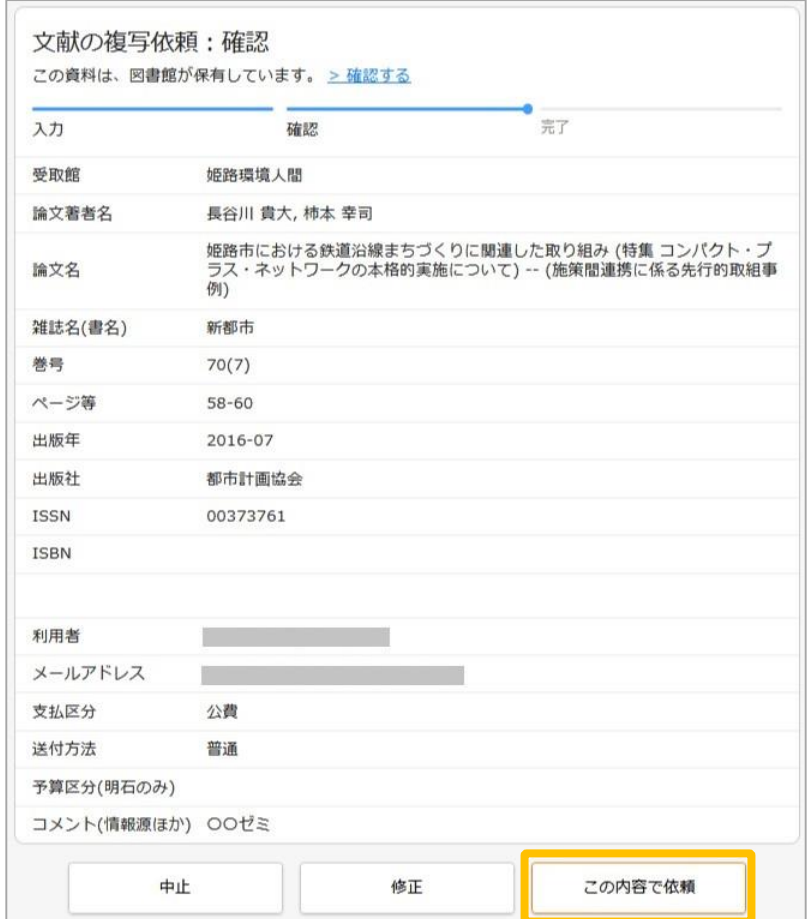

#### 2. **依頼を完了しました**と表示されると依頼完了

※入力が終わったら**必ずログアウト**してください

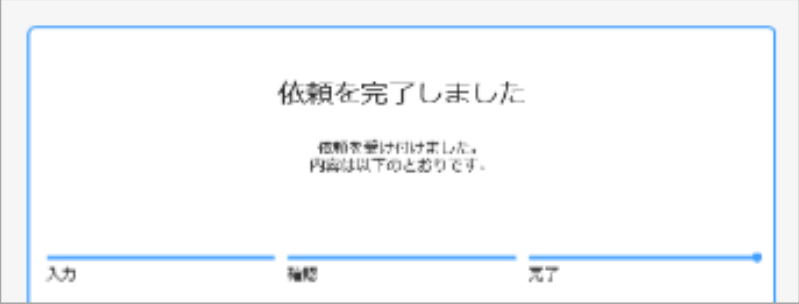

# 文献が到着したら

- ・ 指導教員宛に連絡しますので、学術情報館まで受け取りに来てください。
- ・ 依頼から到着まで1週間程度かかります。 1週間経過してもメールが届かない場合は、カウンターまでお越しください。

# 論文情報を検索

学術情報館のホームページの**CiNii Articles**をクリックし、論文名や著者名などで検索

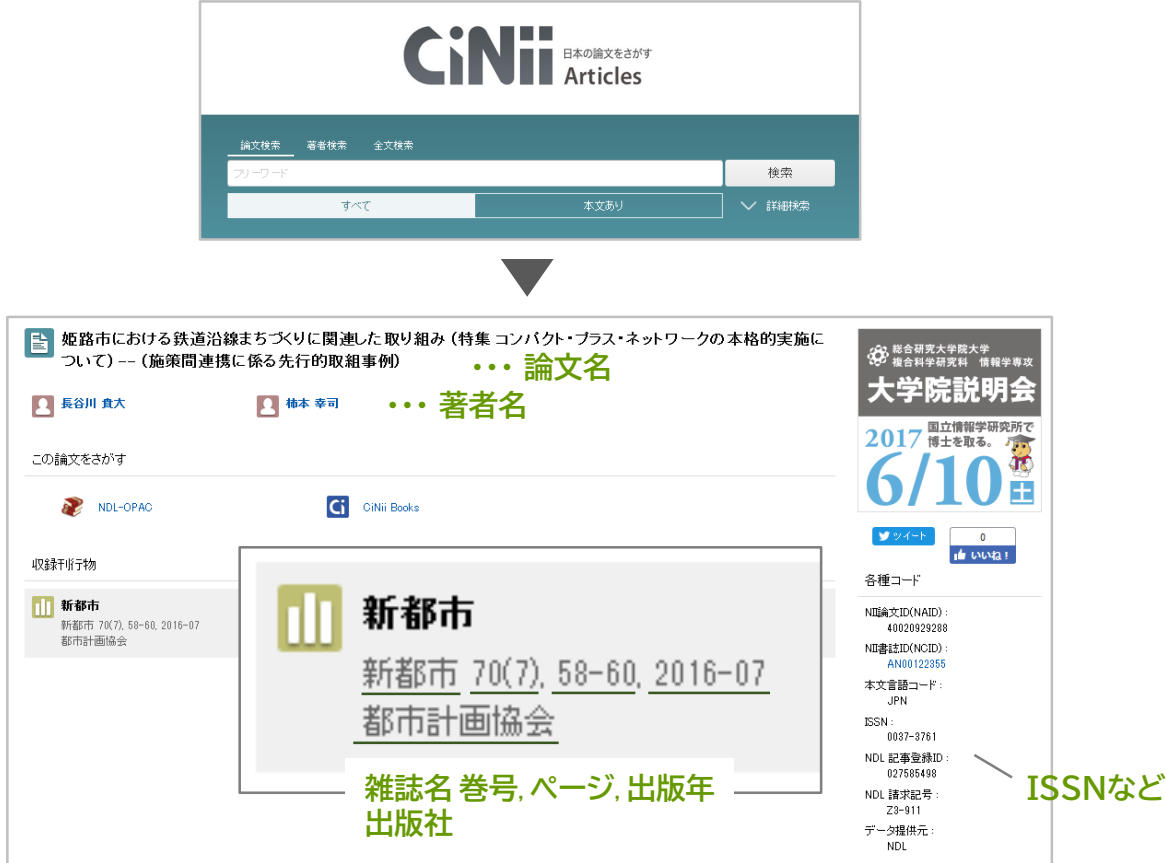

CiNii Articles --- 国内で出版された論文を検索できるデータベース